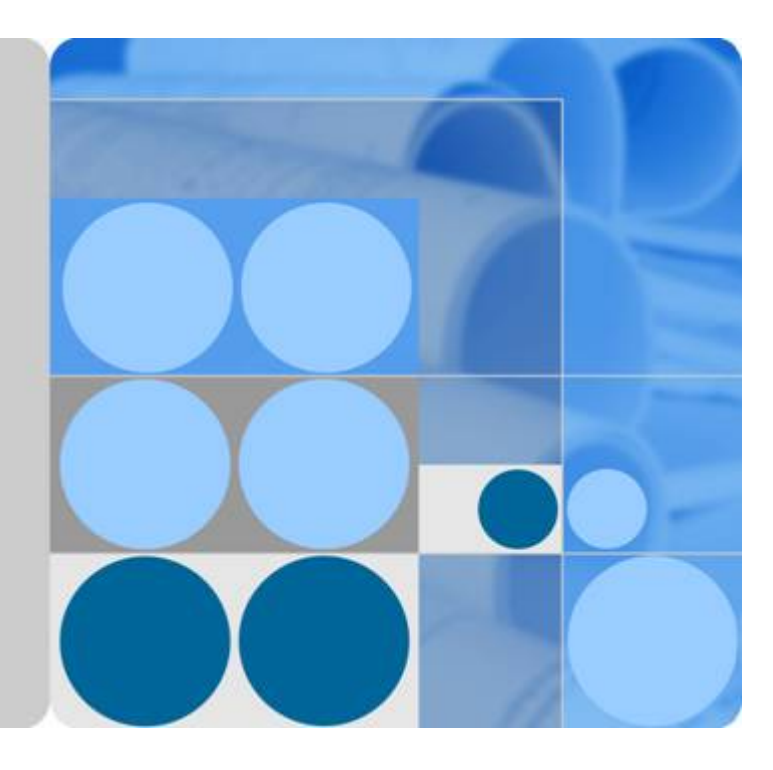

## **DBS3900 LampSite**

## **Site Maintenance Guide**

**Issue 07 Date 2016-05-30**

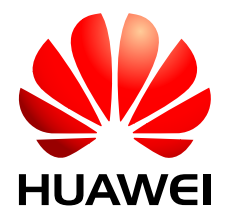

**HUAWEI TECHNOLOGIES CO., LTD.**

## **Copyright © Huawei Technologies Co., Ltd. 2016. All rights reserved.**

No part of this document may be reproduced or transmitted in any form or by any means without prior written consent of Huawei Technologies Co., Ltd.

## **Trademarks and Permissions**

HUAWEI and other Huawei trademarks are trademarks of Huawei Technologies Co., Ltd. All other trademarks and trade names mentioned in this document are the property of their respective holders.

## **Notice**

The purchased products, services and features are stipulated by the contract made between Huawei and the customer. All or part of the products, services and features described in this document may not be within the purchase scope or the usage scope. Unless otherwise specified in the contract, all statements, information, and recommendations in this document are provided "AS IS" without warranties, guarantees or representations of any kind, either express or implied.

The information in this document is subject to change without notice. Every effort has been made in the preparation of this document to ensure accuracy of the contents, but all statements, information, and recommendations in this document do not constitute a warranty of any kind, express or implied.

## **Huawei Technologies Co., Ltd.**

- Address: Huawei Industrial Base Bantian, Longgang Shenzhen 518129 People's Republic of China
- Website: <http://www.huawei.com>
- Email: support@huawei.com

## **About This Document**

## <span id="page-2-0"></span>**Overview**

This document describes routine maintenance items for a BBU, DCU3900, RHUB3908, pRRU3901, pRRU3902, pRRU3907 and pRRU3911, such as equipment maintenance, and power-on and power-off operations. It also explains how to replace the components and modules.

## **NOTE**

- l Unless otherwise specified, BBU in this document refers to BBU3900 and BBU3910. For details of the BBU site maintenance guide, see *DBS3900 Site Maintenance Guide*.
- DCU3900 referred to as DCU in this document. For details about the hardware maintenance guide of the DCU, see DCU3900 Hardware Maintenance Guide.
- RHUB3908 referred to as RHUB in this document.
- Unless otherwise specified, pRRU in this document refers to pRRU3901, pRRU3902, pRRU3907 and pRRU3911.

## **Product Version**

The following table lists the product version related to this document.

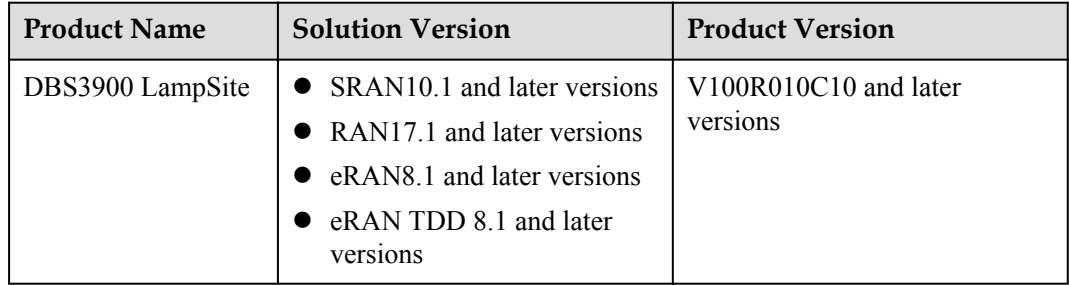

## **Intended Audience**

This document is intended for:

• System engineers

Site maintenance engineers

## **Organization**

#### **[1 Changes in DBS3900 LampSite Site Maintenance Guide](#page-7-0)**

This chapter provides information about the changes in different document versions of *DBS3900 LampSite Site Maintenance Guide*.

#### **[2 Device Maintenance Items](#page-10-0)**

This chapter describes the device maintenance items.

#### **[3 Powering On and Powering Off the RHUB](#page-16-0)**

After the RHUB is powered on, check the indicator status. Power off the RHUB in normal or emergency mode as required.

#### **[4 Powering On and Powering Off the pRRU3901](#page-19-0)**

After the pRRU3901 is powered on, check the power supply voltage and indicator status. Power off the pRRU3901 based on the power supply mode.

#### **[5 Replacing the Devices](#page-23-0)**

This chapter describes the procedures and cautions when replacing the devices.

## **Conventions**

#### **Symbol Conventions**

The symbols that may be found in this document are defined as follows.

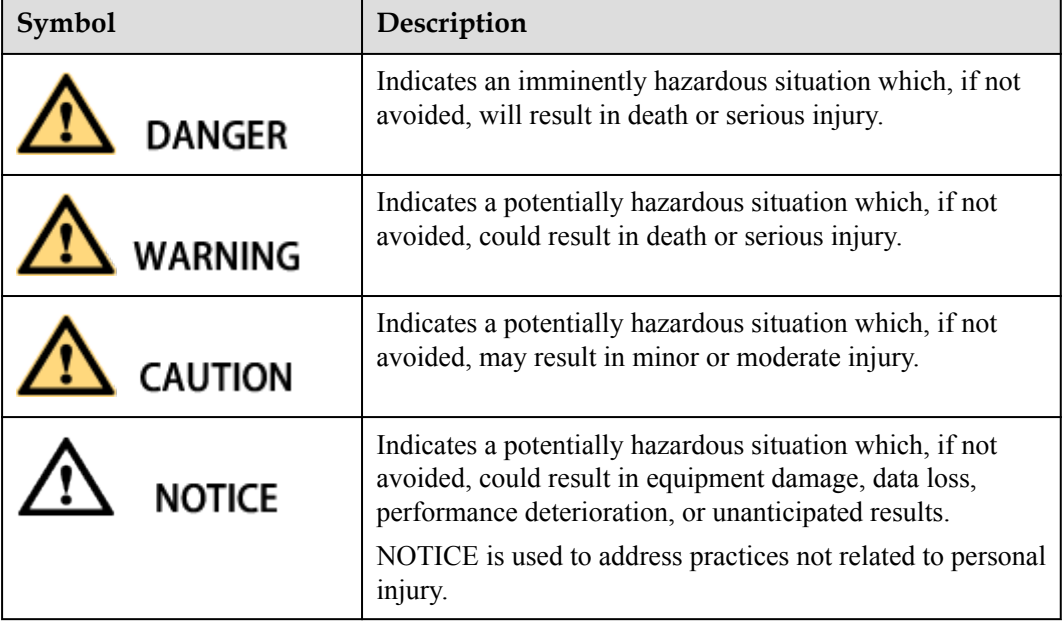

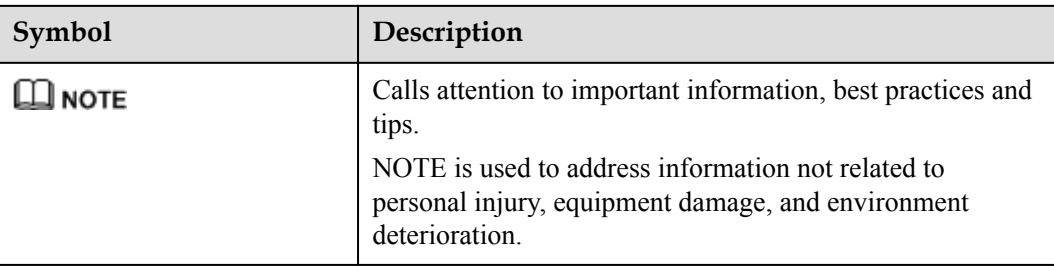

## **General Conventions**

The general conventions that may be found in this document are defined as follows.

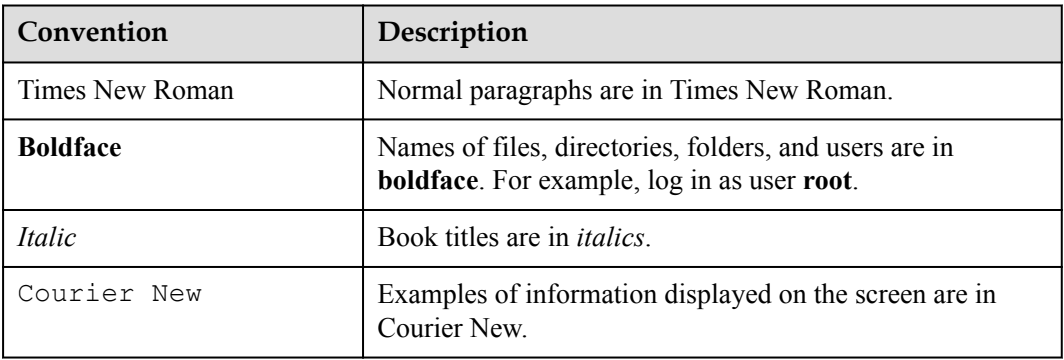

## **Command Conventions**

The command conventions that may be found in this document are defined as follows.

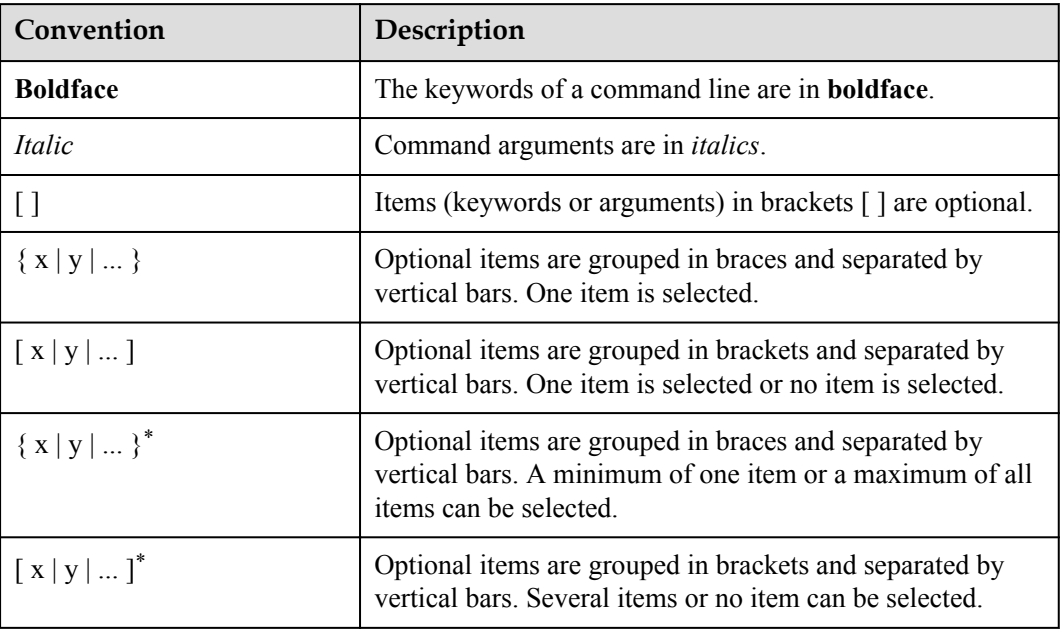

## **GUI Conventions**

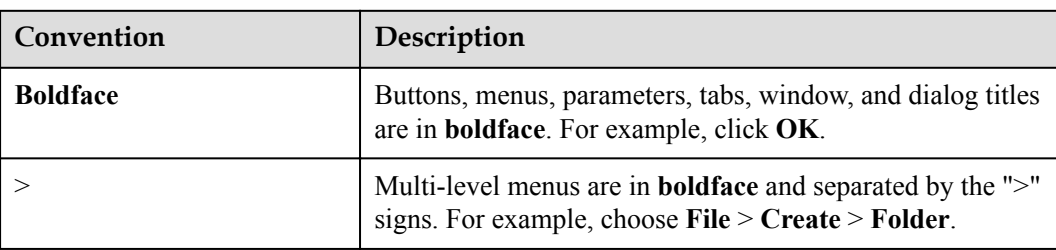

The GUI conventions that may be found in this document are defined as follows.

## **Keyboard Operations**

The keyboard operations that may be found in this document are defined as follows.

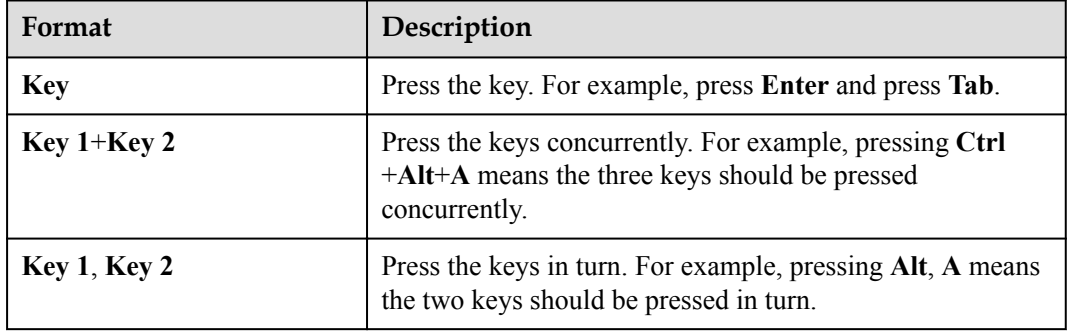

#### **Mouse Operations**

The mouse operations that may be found in this document are defined as follows.

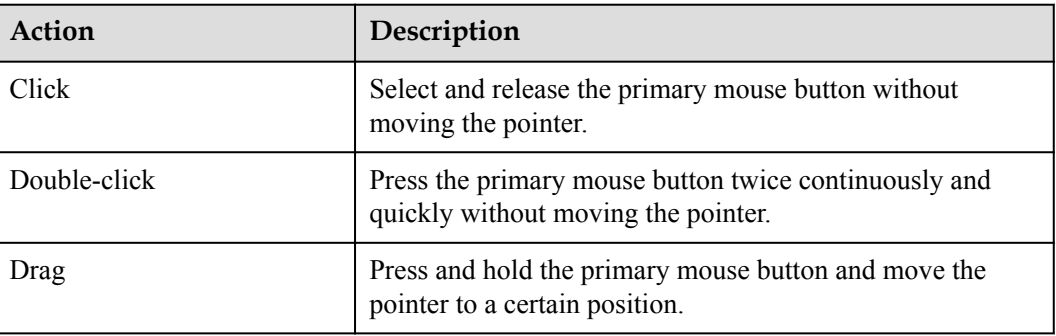

## Contents

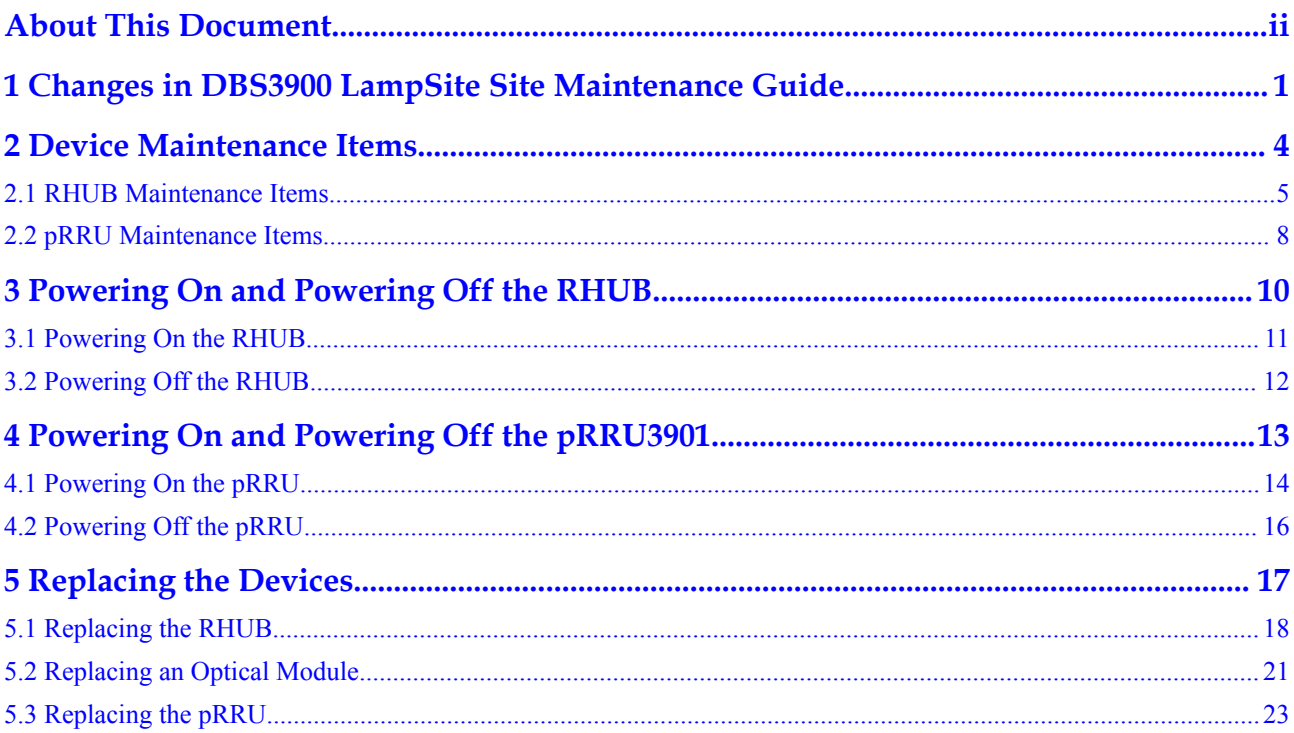

# <span id="page-7-0"></span>**1 Changes in DBS3900 LampSite Site Maintenance Guide**

This chapter provides information about the changes in different document versions of *DBS3900 LampSite Site Maintenance Guide*.

## **07 (2016-05-30)**

This is the seventh commercial release.

Compared with 05 (2015-10-30), no information is added.

Compared with 05 (2015-10-30), this issue incorporates the following changes:

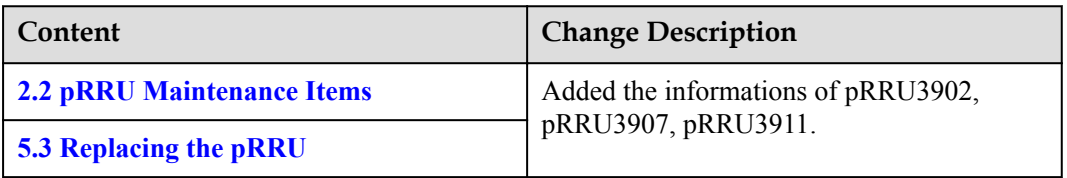

Compared with 05 (2015-10-30), this issue deletes the following new topics:

- **•** pRRU3902 Maintenance Items
- pRRU3907 Maintenance Items
- pRRU3911 Maintenance Items
- $\bullet$  Replacing the pRRU3902
- $\bullet$  Replacing the pRRU3907
- Replacing the pRRU3911

## **06 (2015-12-30)**

This is the sixth commercial release.

Compared with 05 (2015-10-30), this issue includes the following new topics:

- pRRU3911 Maintenance Items
- Replacing the pRRU3911

Compared with 05 (2015-10-30), no information is changed.

Compared with 05 (2015-10-30), no information is deleted.

## **05 (2015-10-30)**

This is the fifth commercial release.

Compared with 04 (2015-07-30), this issue includes the following new topics:

- **•** pRRU3907 Maintenance Items
- $\bullet$  Replacing the pRRU3907

Compared with 04 (2015-07-30), no information is changed.

Compared with 04 (2015-07-30), no information is deleted.

#### **04 (2015-07-30)**

This is the fourth commercial release.

Compared with 03 (2015-06-30), no information is added.

Compared with 03 (2015-06-30), this issue incorporates the following change:

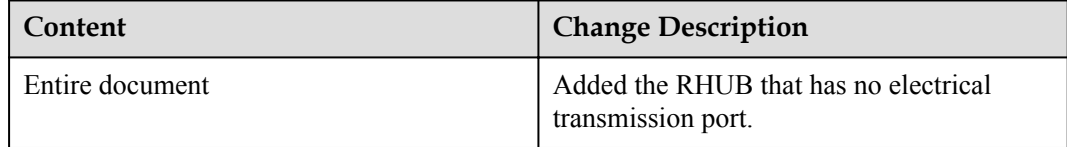

Compared with 03 (2015-06-30), no information is deleted.

## **03 (2015-06-30)**

This is the third commercial release.

Compared with 02 (2015-05-08), no information is added.

Compared with 02 (2015-05-08), this issue incorporates the following change:

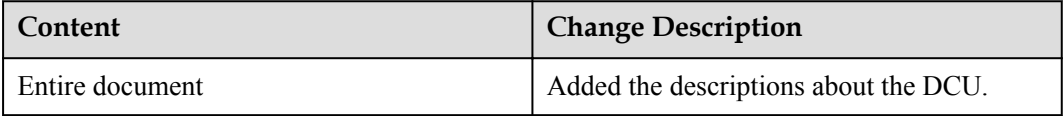

Compared with 02 (2015-05-08), no information is deleted.

## **02 (2015-05-08)**

This is the second commercial release.

Compared with 01 (2015-03-23), no information is added.

Compared with 01 (2015-03-23), this issue incorporates the following change:

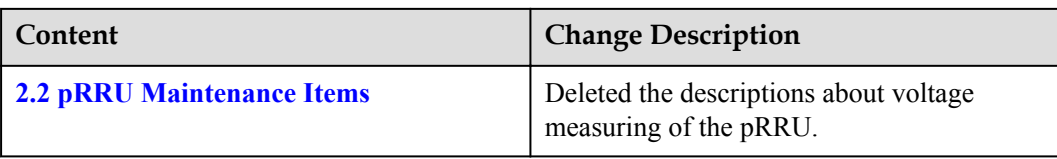

Compared with 01 (2015-03-23), no information is deleted.

## **01 (2015-03-23)**

This is the first commercial release.

Compared with draft A (2015-01-15), no information is added.

Compared with draft A (2015-01-15), this issue incorporates the following change:

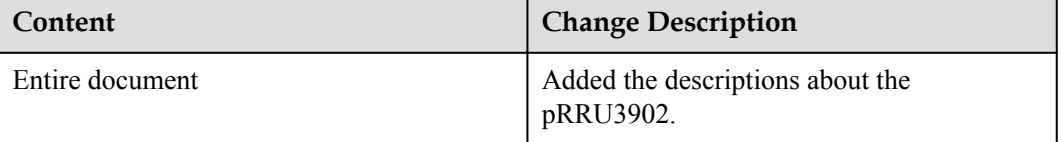

Compared with draft A (2015-01-15), no information is deleted.

## **Draft A (2015-01-15)**

This is a draft release.

Compared with Issue 05 (2014-12-30) of V100R009C00, no information is added.

Compared with Issue 05 (2014-12-30) of V100R009C00, this issue incorporates the following change:

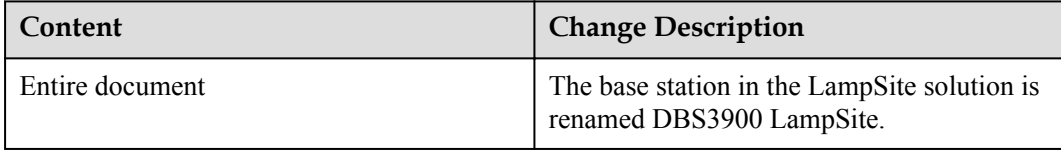

Compared with Issue 05 (2014-12-30) of V100R009C00, no information is deleted.

# <span id="page-10-0"></span>**2 Device Maintenance Items**

## **About This Chapter**

This chapter describes the device maintenance items.

#### [2.1 RHUB Maintenance Items](#page-11-0)

[This chapter describes the RHUB maintenance items, involving the equipment room,](#page-11-0) equipment, power system, and grounding system.

[2.2 pRRU Maintenance Items](#page-14-0) [This chapter describes the pRRU maintenance items, involving equipment and power system.](#page-14-0)

## <span id="page-11-0"></span>**2.1 RHUB Maintenance Items**

This chapter describes the RHUB maintenance items, involving the equipment room, equipment, power system, and grounding system.

## **Equipment Room Maintenance Items**

**Table 2-1** lists the equipment room maintenance items.

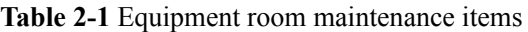

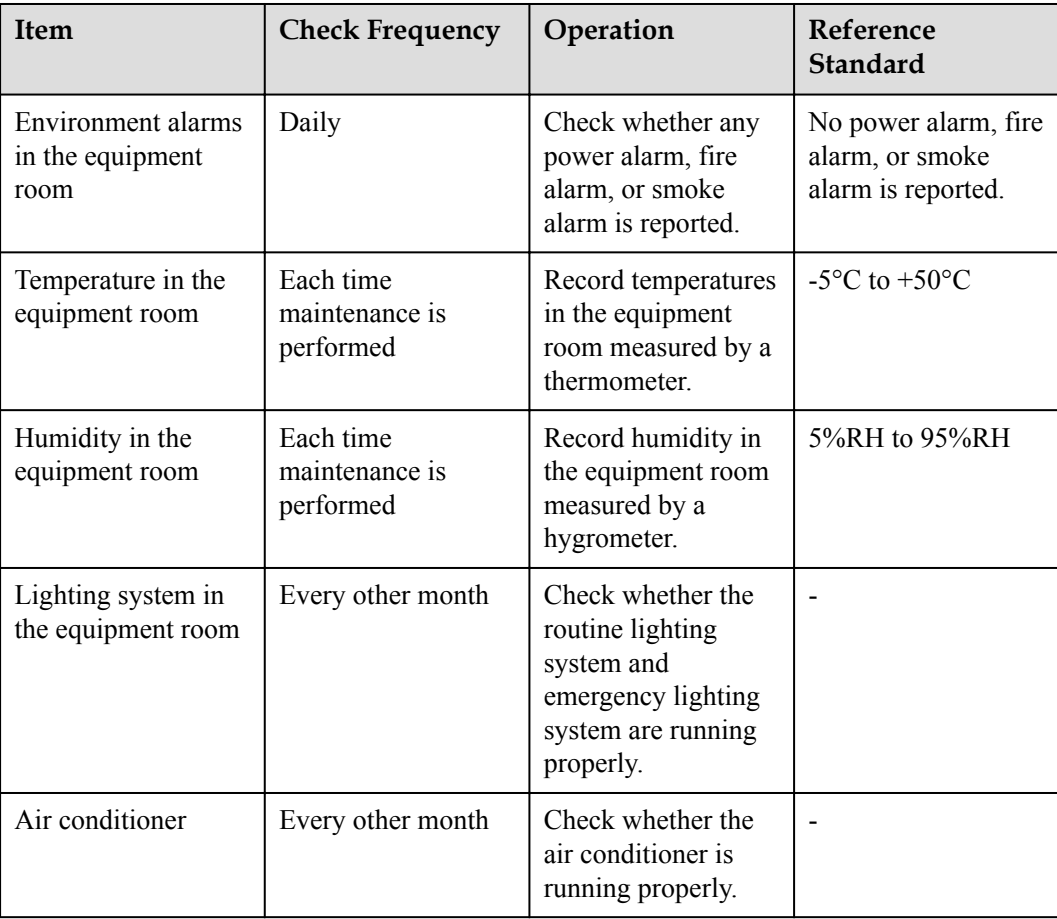

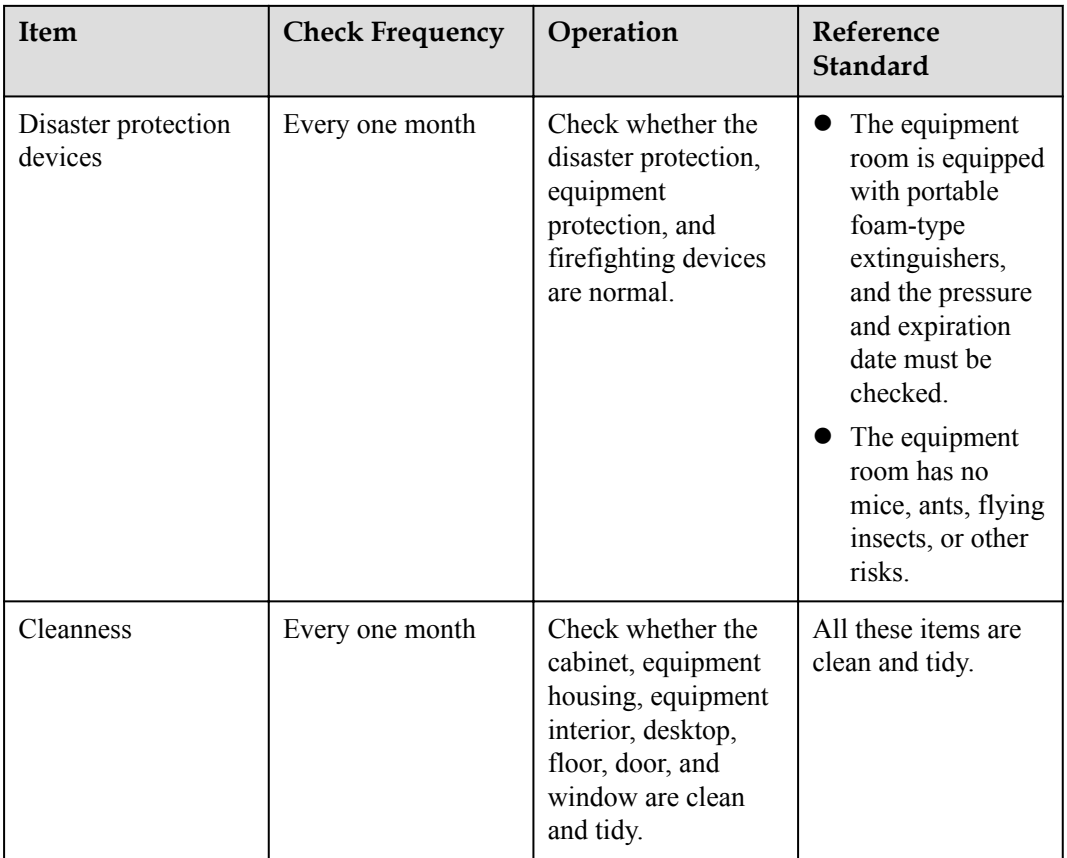

## **Equipment Maintenance Items**

**Table 2-2** lists the equipment maintenance items.

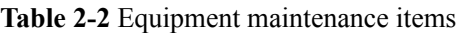

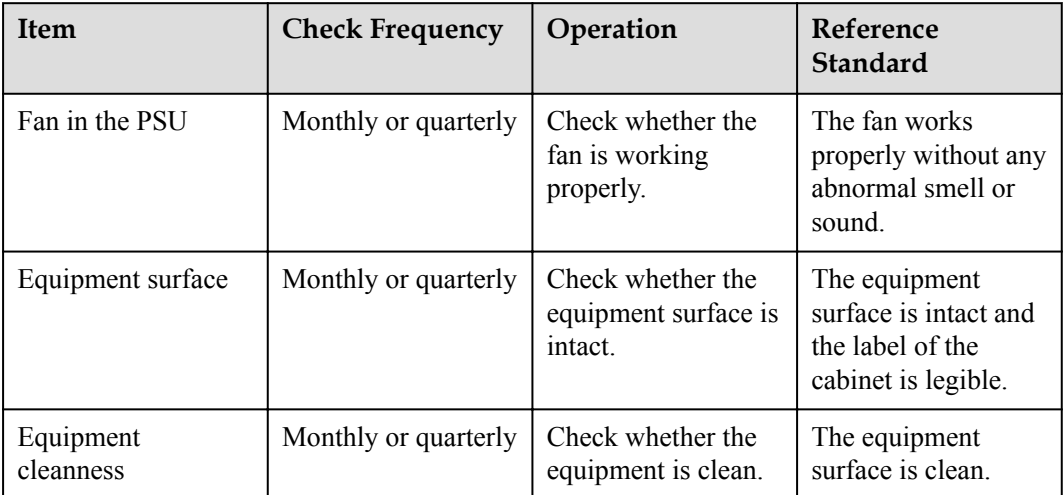

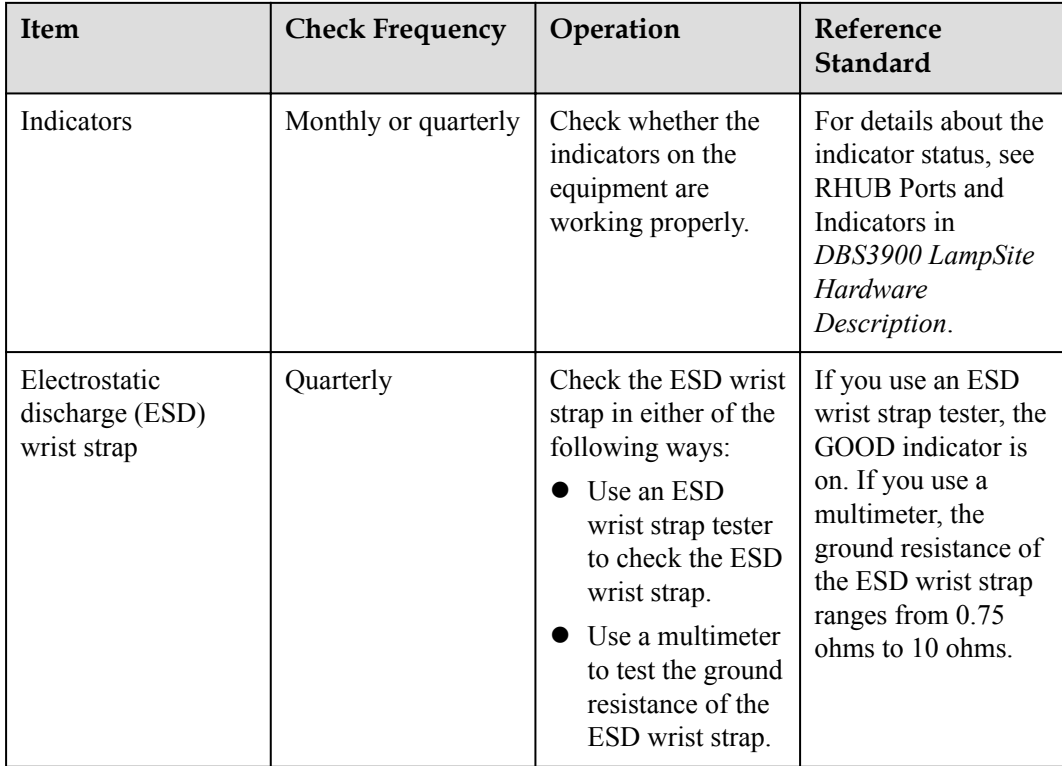

## **Maintenance Items for the Power System and Grounding System**

**Table 2-3** lists the maintenance items for the power system and grounding system.

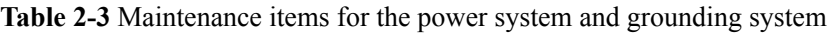

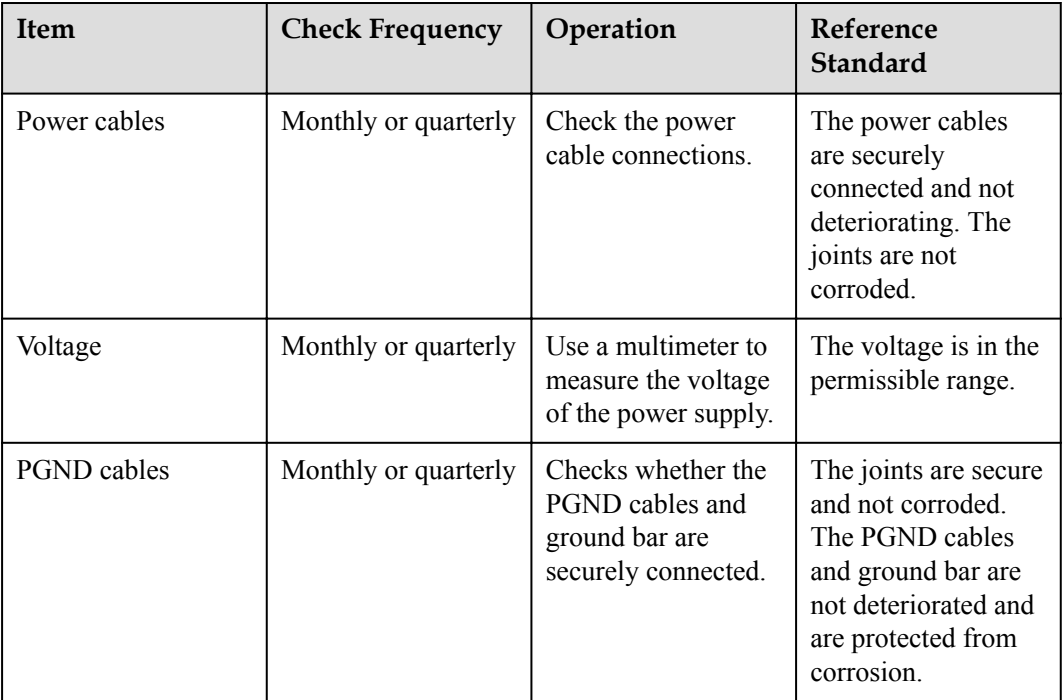

<span id="page-14-0"></span>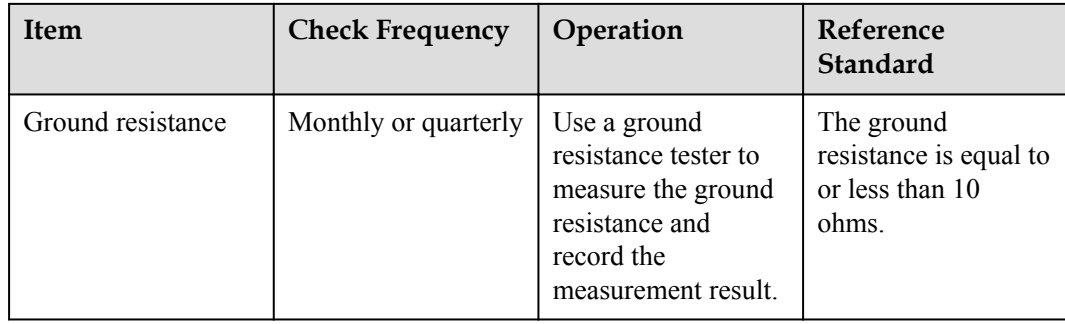

## **2.2 pRRU Maintenance Items**

This chapter describes the pRRU maintenance items, involving equipment and power system.

## **Equipment Maintenance Items**

**Table 2-4** lists the equipment maintenance items for the pRRU.

**Table 2-4** Equipment maintenance items

| Item                   | <b>Check Frequency</b> | Operation                                                                    | <b>Reference</b><br>Standard                                                                                                    |
|------------------------|------------------------|------------------------------------------------------------------------------|----------------------------------------------------------------------------------------------------|
| Equipment surface      | Monthly or quarterly   | Check whether the<br>equipment surface is<br>intact.                         | The equipment<br>surface is intact and<br>the label of the<br>cabinet is legible.                                                                  |
| Equipment<br>cleanness | Monthly or quarterly   | Check whether the<br>equipment is clean.                                     | The equipment<br>surface is clean.                                                                                                    |
| Indicators             | Monthly or quarterly   | Check whether the<br>indicators on the<br>equipment are<br>working properly. | For details about the<br>indicator status, see<br>the chapter of <i>Ports</i><br>and Indicators in<br>DBS3900 LampSite<br>Hardware<br>Description. |

## **NOTE**

For details about the ports and indicators of different pRRU models, see:

- pRRU: pRRU3901 Ports and Indicators
- pRRU (TDD): pRRU3901 Ports and Indicators
- l pRRU3902: pRRU3902 Ports and Indicators
- pRRU3907: pRRU3907 Ports and Indicators
- l pRRU3911: pRRU3911 Ports and Indicators
- pRRU3911: pRRU3916 Ports and Indicators

## **Power System Maintenance Items**

**Table 2-5** lists the power system maintenance items for the pRRU.

**Table 2-5** Power system maintenance items

| Item         | <b>Check Frequency</b> | Operation                             | Reference<br><b>Standard</b>                                                                               |
|--------------|------------------------|---------------------------------------|----------------------------------------------------------------------------------------------------|
| Power cables | Monthly or quarterly   | Check the power<br>cable connections. | The power cables<br>are securely<br>connected and not<br>deteriorating. The<br>joints are not<br>corroded. |

# <span id="page-16-0"></span>**3 Powering On and Powering Off the RHUB**

## **About This Chapter**

After the RHUB is powered on, check the indicator status. Power off the RHUB in normal or emergency mode as required.

[3.1 Powering On the RHUB](#page-17-0) [The RHUB is powered by AC input.](#page-17-0)

#### [3.2 Powering Off the RHUB](#page-18-0)

[An RHUB can be powered off in two ways: normal power-off and emergency power-off. You](#page-18-0) need to perform a normal power-off in scenarios such as an equipment swap or foreseeable regional blackout, and you need to perform an emergency power-off in emergencies such as a fire, smoke, or water damage in indoor scenarios.

## <span id="page-17-0"></span>**3.1 Powering On the RHUB**

The RHUB is powered by AC input.

## **Prerequisites**

The power cable of the RHUB is not connected to power, that is, the power plug is removed.

## **Context**

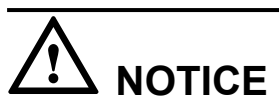

The RHUB must be powered on within 7 days after it is unpacked, and the period of its power-off state cannot exceed 7 days during maintenance.

## **Procedure**

- **Step 1** Insert the power plug to power on the RHUB.
- **Step 2** Wait 3 to 5 minutes. Then check the status of the RUN indicator.

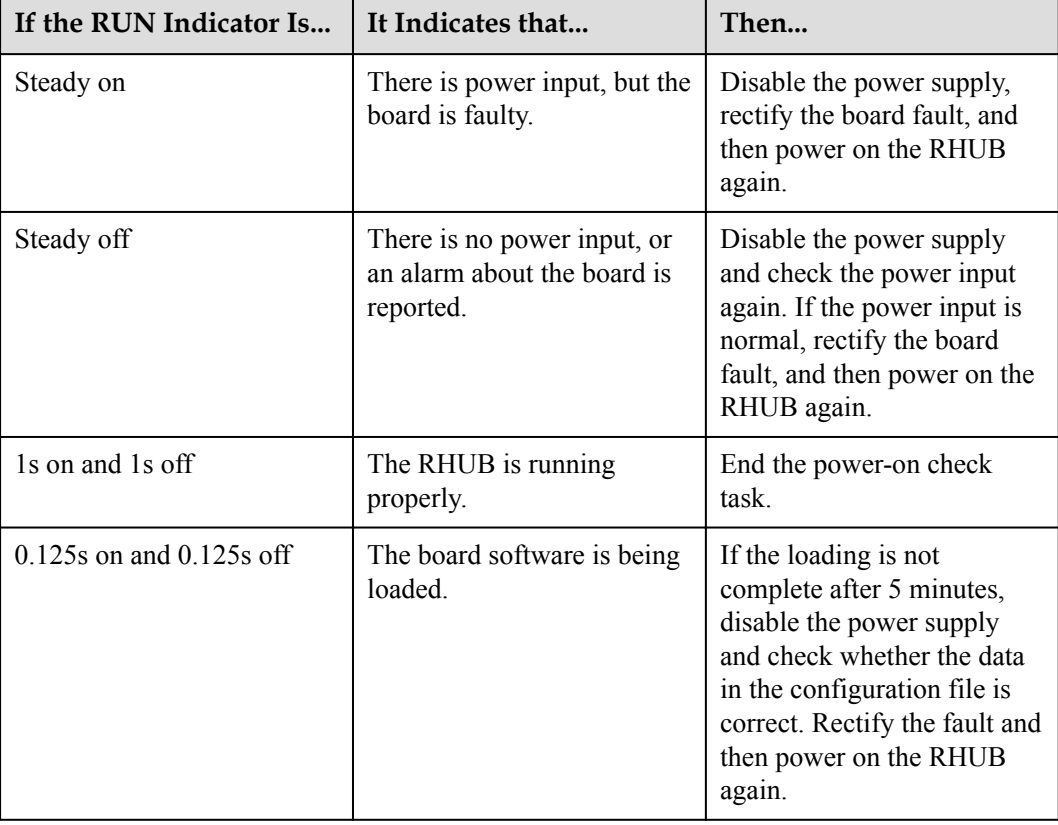

## <span id="page-18-0"></span>**3.2 Powering Off the RHUB**

An RHUB can be powered off in two ways: normal power-off and emergency power-off. You need to perform a normal power-off in scenarios such as an equipment swap or foreseeable regional blackout, and you need to perform an emergency power-off in emergencies such as a fire, smoke, or water damage in indoor scenarios.

## **Procedure**

• Normal power-off

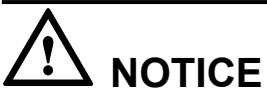

Powering off the RHUB interrupts services, and therefore perform associated operations before a power-off.

- a. Remove the power plug to disconnect the RHUB with the external power input.
- b. If the RHUB is equipped with an external power device, turn off the switch of the external power device.
- Emergency power-off
	- a. Turn off the switch of the external power device.

**----End**

# <span id="page-19-0"></span>**4 Powering On and Powering Off the pRRU3901**

## **About This Chapter**

After the pRRU3901 is powered on, check the power supply voltage and indicator status. Power off the pRRU3901 based on the power supply mode.

[4.1 Powering On the pRRU](#page-20-0)

[After the pRRU is powered on, check its running status by observing the indicator status.](#page-20-0)

#### [4.2 Powering Off the pRRU](#page-22-0)

A pRRU can be powered off in two ways: normal power-off and emergency power-off. You need to perform a normal power-off in scenarios such as an equipment swap or foreseeable [regional blackout, and you need to perform an emergency power-off in emergencies such as a](#page-22-0) fire, smoke, or water damage in indoor scenarios.

## <span id="page-20-0"></span>**4.1 Powering On the pRRU**

After the pRRU is powered on, check its running status by observing the indicator status.

## **Prerequisites**

The pRRU and the cables are correctly installed.

## **Context**

## **NOTE**

The pRRU must be powered on within 7 days after it is unpacked, and the period of its power-off state cannot exceed 7 days during maintenance.

## **Procedure**

**Step 1** Power on the pRRU.

The pRRU can be powered in PoE mode. The RHUB adopts the PoE power supply to provide power for the pRRU over the CPRI\_E0 port.

**Step 2** Wait 3 to 5 minutes. Then Check the status of the RUN indicator on the pRRU3901 or 3GPP indicator on the pRRU3902, pRRU3907 and pRRU3911.

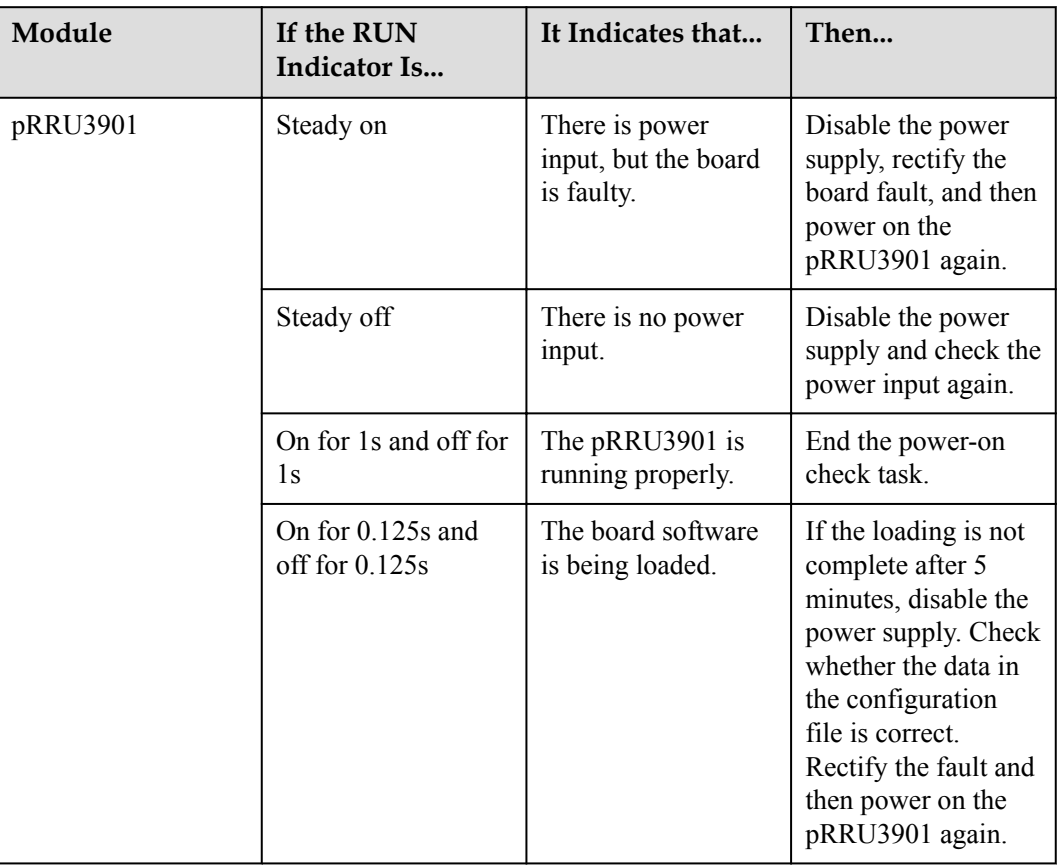

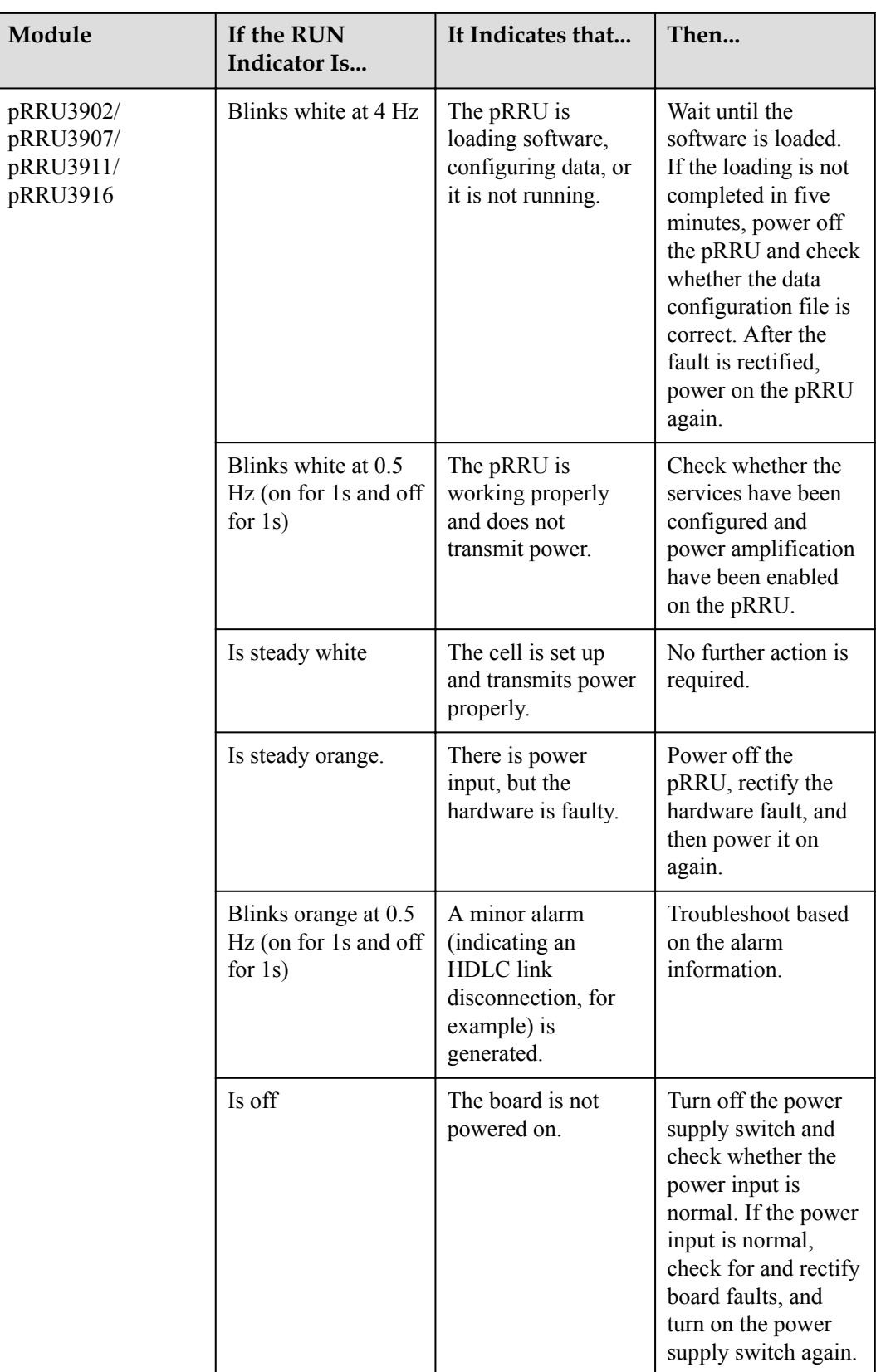

**----End**

## <span id="page-22-0"></span>**4.2 Powering Off the pRRU**

A pRRU can be powered off in two ways: normal power-off and emergency power-off. You need to perform a normal power-off in scenarios such as an equipment swap or foreseeable regional blackout, and you need to perform an emergency power-off in emergencies such as a fire, smoke, or water damage in indoor scenarios.

## **Procedure**

• Normal power-off

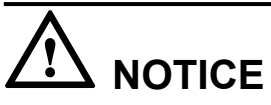

Powering off the pRRU interrupts services, and therefore perform associated operations before a power-off.

- a. Remove the Ethernet cable.
- Emergency power-off
	- a. Turn off the switch of the external power device.

**----End**

# **5 Replacing the Devices**

## <span id="page-23-0"></span>**About This Chapter**

This chapter describes the procedures and cautions when replacing the devices.

#### [5.1 Replacing the RHUB](#page-24-0)

The RHUB is an indoor convergence unit. It converges multiple pRRUs to the BBU. Replacing the RHUB interrupts services carried on the serving cell. RHUBs are classified into those with electrical transmission ports and those with no electrical transmission ports. Unless [otherwise specified, this document uses the RHUBs with no electrical transmission ports as an](#page-24-0) example.

#### [5.2 Replacing an Optical Module](#page-27-0)

An optical module provides a port for opto-electronic conversion. This enables the [transmission between the RHUB and BBU3900 through the optical fiber. Replacing the](#page-27-0) optical module requires removing the optical fibers. This interrupts all the services.

#### [5.3 Replacing the pRRU](#page-29-0)

[pRRU is an indoor remote radio unit. It processes RF signals. Replacing the pRRU interrupts](#page-29-0) all the services carried on it.

## <span id="page-24-0"></span>**5.1 Replacing the RHUB**

The RHUB is an indoor convergence unit. It converges multiple pRRUs to the BBU. Replacing the RHUB interrupts services carried on the serving cell. RHUBs are classified into those with electrical transmission ports and those with no electrical transmission ports. Unless otherwise specified, this document uses the RHUBs with no electrical transmission ports as an example.

## **Prerequisites**

- l A new RHUB is available.
- The labels and connections of the cables connected to the RHUB are recorded.
- The following tools are available: a Phillips screwdriver, an ESD wrist strap, and a rubber mallet.

## **Context**

It takes about 10 minutes to replace the RHUB.

## **Procedure**

l Replace the RHUB installed on a 19-inch rack, in a 19-inch cabinet or in a 19-Inch Shelf. **NOTE**

> The procedures for replacing the RHUB installed on a 19-inch rack are the same for replacing the RHUB installed in a 19-inch cabinet or in a 19-Inch Shelf. The following uses the RHUB installed on a 19-inch rack as an example.

- a. Power off the RHUB by referring to **[3.2 Powering Off the RHUB](#page-18-0)**.
- b. Record the cable connections.
- c. Take insulation measures, and then remove all cables from the RHUB.
- d. Use a torque screwdriver or Phillips screwdriver to remove the four screws on the mounting ear of the RHUB, as shown in **Figure 5-1**.

#### **Figure 5-1** Removing the mounting ear

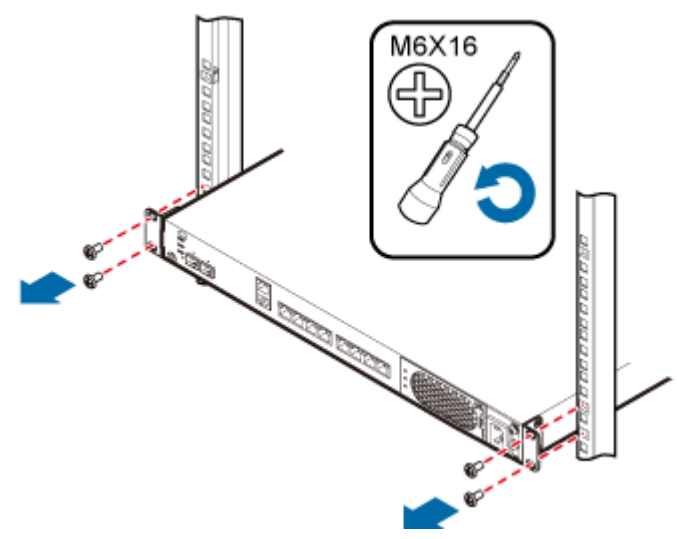

- e. Remove the RHUB from the rack.
- f. Install the new RHUB. For details, see *DBS3900 LampSite Installation Guide*.

## **NOTICE**

Take proper ESD protection measures, such as wearing an ESD wrist strap or ESD gloves to prevent electrostatic damage to the boards, modules, or electronic components.

- g. Connect all the cables to the new RHUB according to the recorded installations.
- h. Power on the RHUB by referring to **[3.1 Powering On the RHUB](#page-17-0)**.
- i. Determine whether the new RHUB is working properly according to the indicator status on the RHUB. For details about the indicator status, see RHUB Ports and Indicators in *DBS3900 LampSite Hardware Description*.
- Replace the RHUB installed on a wall.
	- a. Power off the RHUB by referring to **[3.2 Powering Off the RHUB](#page-18-0)**.
	- b. Record the cable connections.
	- c. Take insulation measures, and then remove all cables from the RHUB.
	- d. Use a torque wrench or socket wrench to remove the four expansion bolts on the mounting ear, and then remove the RHUB, as shown in **[Figure 5-2](#page-26-0)**.

<span id="page-26-0"></span>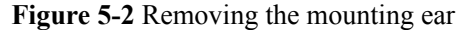

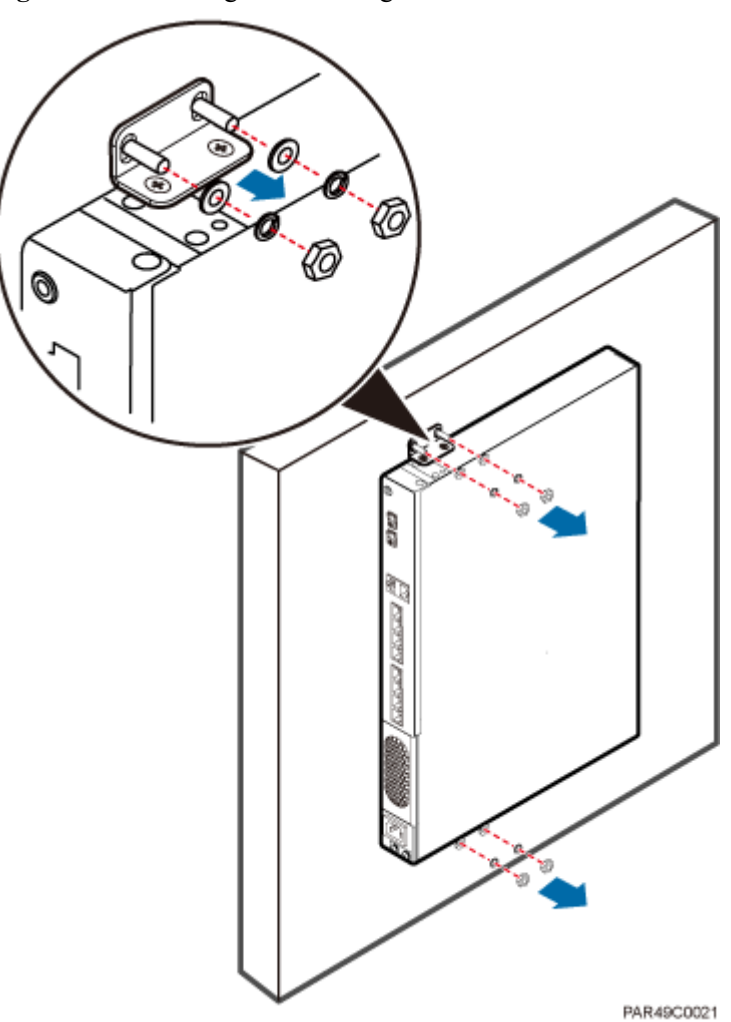

e. Install the new RHUB on a wall. For details, see *DBS3900 LampSite Installation Guide*.

## **NOTICE**

Take proper ESD protection measures, such as wearing an ESD wrist strap or ESD gloves to prevent electrostatic damage to the boards, modules, or electronic components.

- f. Connect all the cables to the new RHUB according to the recorded installations.
- g. Power on the RHUB by referring to **[3.1 Powering On the RHUB](#page-17-0)**.
- h. Determine whether the new RHUB is working properly according to the indicator status on the RHUB. For details about the indicator status, see RHUB Ports and Indicators in *DBS3900 LampSite Hardware Description*.

**----End**

## <span id="page-27-0"></span>**Follow-up Procedure**

- Place the replaced RHUB into an ESD box or bag. Then, place the ESD box or bag into a foam-padded carton or the packing box of the new optical module.
- Record the information about the faulty component in the fault card.
- Contact the local Huawei office to deal with the faulty component.

## **5.2 Replacing an Optical Module**

An optical module provides a port for opto-electronic conversion. This enables the transmission between the RHUB and BBU3900 through the optical fiber. Replacing the optical module requires removing the optical fibers. This interrupts all the services.

## **Prerequisites**

- The number and type of faulty optical modules are confirmed, and new optical modules are available. The new optical modules to be installed must match CPRI rates.
- The position for installing an optical module and the cable connection are recorded.
- l The following tools and materials are available: an ESD wrist strap or ESD gloves, and an ESD box or bag.

## **Context**

- l The optical modules are connected to the CPRI0 and CPRI1 ports on the RHUB panel.
- An optical module or CPRI fiber optic cable cannot be inserted into or removed from this CPRI port when the power supply is connected.
- Replacing an optical module involves removing an optical fiber and the faulty optical module, installing a new optical module, connecting the optical fiber to the optical module, and recovering the links. The operation takes about 10 minutes.

## **NOTE**

Take proper ESD protection measures, such as wearing an ESD wrist strap or ESD gloves to prevent electrostatic damage to the boards, modules, or electronic components.

## **Procedure**

- **Step 1** Wear ESD gloves.
- **Step 2** Record the optical module and fiber connections.
- **Step 3** Power off the RHUB according to the instructions in **[3.2 Powering Off the RHUB](#page-18-0)**.

#### **NOTE**

After removing the optical fiber from the optical module, do not look directly at the optical modules without eye protection.

**Step 4** Press the latch on the connector of the optical fiber connector, and remove the connector from the faulty optical module, use the dust-proof cap to protect the optical fiber, as shown in **[Figure 5-3](#page-28-0)**.

<span id="page-28-0"></span>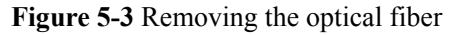

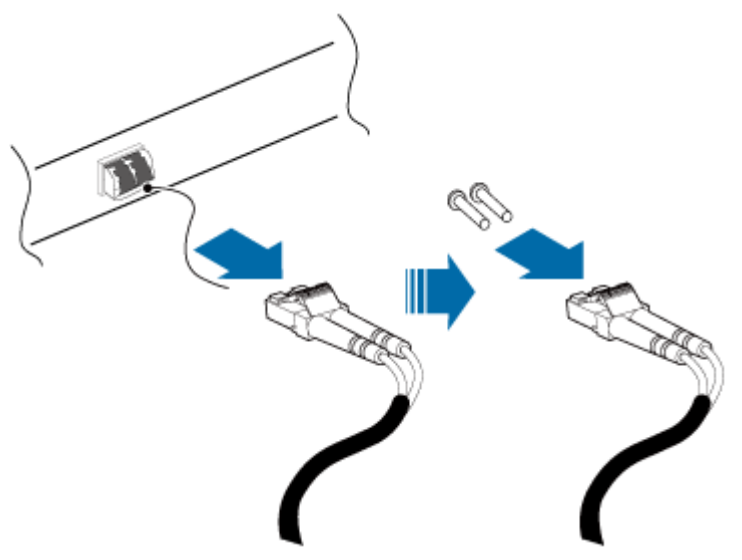

**Step 5** Turn the ring-pull on the faulty optical module outwards. Hold the ring-pull and take the faulty optical module out of the slot to remove it from the CPRI0 or CPRI1 port, as shown in **Figure 5-4**.

**Figure 5-4** Removing the optical module

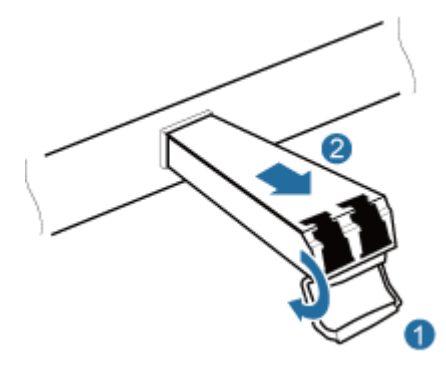

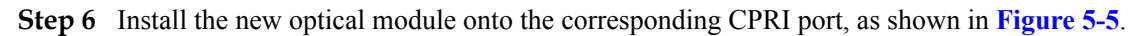

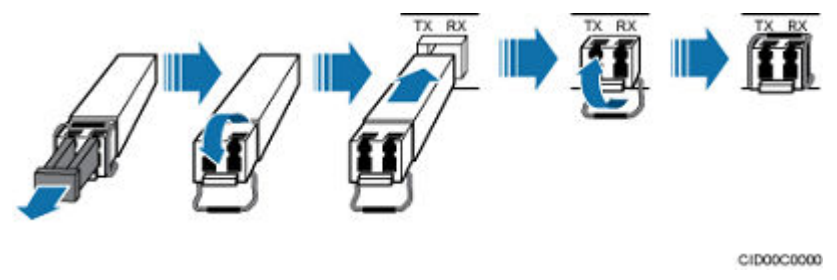

**Figure 5-5** Installing the new optical module

**Step 7** Remove the dust-proof caps from the optical module and optical fiber, and connect the optical fiber connector to the new optical module, as shown in **[Figure 5-6](#page-29-0)**.

#### <span id="page-29-0"></span>**Figure 5-6** Installing the optical fiber

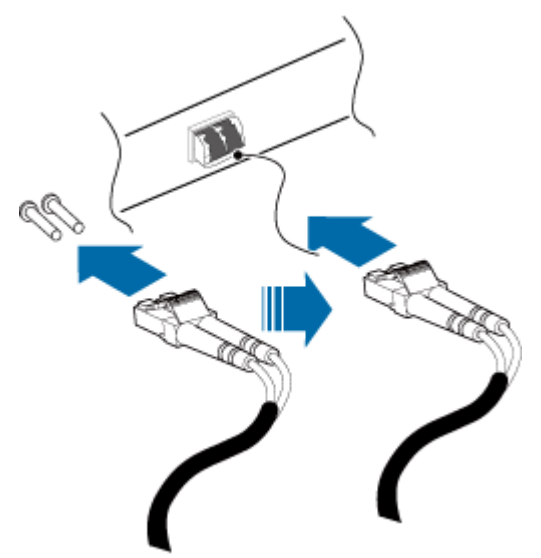

- **Step 8** Power on the RRU according to the instructions in **[3.1 Powering On the RHUB](#page-17-0)**.
- **Step 9** Check whether CPRI signal transmission recovers by observing the CPRI indicator on the RHUB panel.

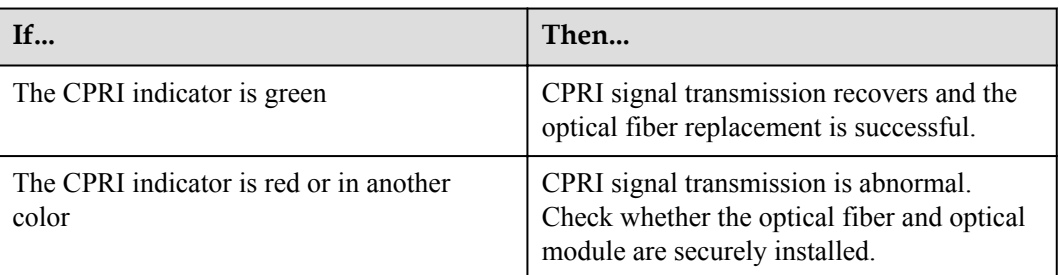

**Step 10** Take off the ESD gloves and pack up all the tools.

**----End**

## **Follow-up Procedure**

- Place the replaced optical module into an ESD box or bag. Then, place the ESD box or bag into a foam-padded carton or the packing box of the new optical module.
- Record the information about the faulty component in the fault card.
- Contact the local Huawei office to deal with the faulty component.

## **5.3 Replacing the pRRU**

pRRU is an indoor remote radio unit. It processes RF signals. Replacing the pRRU interrupts all the services carried on it.

## **Prerequisites**

Replacing the pRRU when:

- The functional modules inside a pRRU or the housing of pRRU is damaged.
- Adding the RF daughter board or Wi-Fi daughter board.
- The hardware type is confirmed and a new pRRU is available.
- The labels and connections of the cables connected to the pRRU are recorded.
- The following tools are available: an electrostatic discharge (ESD) wrist strap and ESD gloves.

## **Context**

It takes about 5 minutes to replace the pRRU.

#### **NOTE**

The pRRU can be installed on a metal pole, wall, or ceiling, and the procedures for replacing the pRRU are almost the same. The following uses a ceiling-mounted pRRU as an example.

## **Procedure**

**Step 1** Instruct the network operator to block the pRRU.

## **NOTE**

The DBS3900 LampSite solution supports immediate block, idle block, and delayed block. Application of idle block and delayed block produces the same effect as application of immediate block.

- l pRRU3901:
	- On the UMTS side, log in to the LMT and run the **BLK BRD** command to block the RF daughter board of the pRRU.
	- On the LTE side, log in to the LMT and run the **BLK BRD** command to block the RF daughter board of the pRRU.
- l pRRU3902/pRRU3907/pRRU3911/pRRU3916:
	- On the UMTS side, log in to the LMT and run the BLK BRD command to block the pRRU.
	- On the LTE side, log in to the LMT and run the BLK BRD command to block the pRRU.
- **Step 2** Wear ESD gloves.

## **NOTE**

- Take proper ESD protection measures, such as wearing ESD gloves to prevent electrostatic damage to the boards, modules, or electronic components.
- l A pRRU that has just been powered off has afterheat. Take scald-proof measures when removing the pRRU.
- **Step 3** Power off the pRRU. For details, see **[4.2 Powering Off the pRRU](#page-22-0)**.
- **Step 4** Removing the pRRU to be replaced.
	- 1. Record the cable connections.
	- 2. Take insulation measures, and then remove all cables from the pRRU.
	- 3. Removing the pRRU.
		- Removing the pRRU3901. Hold the pRRU3901 case in one hand and pull the hoist clamp on the mounting bracket with the other hand, as shown in step a in **[Figure](#page-31-0) [5-7](#page-31-0)**. Then, remove the mounting bracket from the pRRU3901, as shown in step b in **[Figure 5-7](#page-31-0)**.

<span id="page-31-0"></span>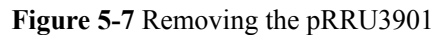

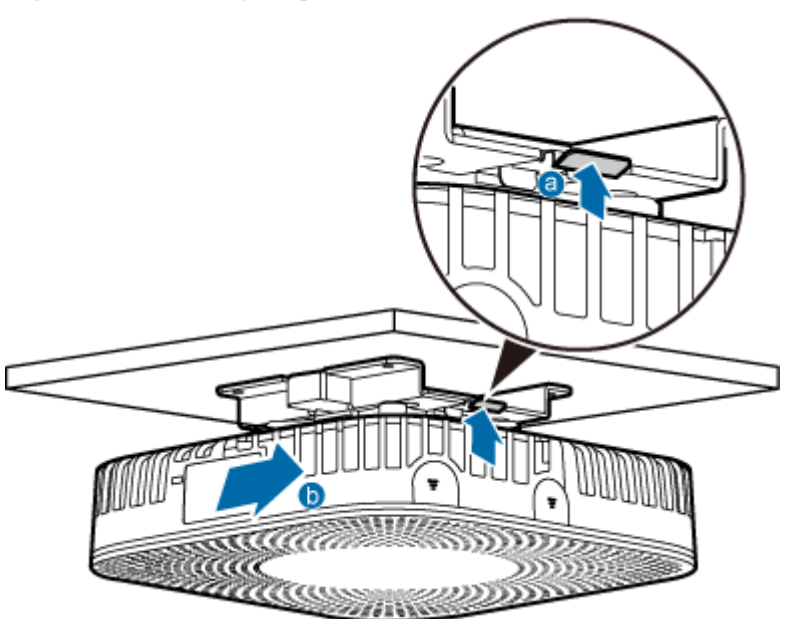

– Removing the pRRU3902or pRRU3911. Hold the pRRU case in one hand and apply force to the hoist clamp on the mounting bracket with the other hand, as shown in step a in **Figure 5-7**. Then, remove the mounting bracket from the pRRU, as shown in step b in **Figure 5-8**.

**Figure 5-8** Removing the pRRU

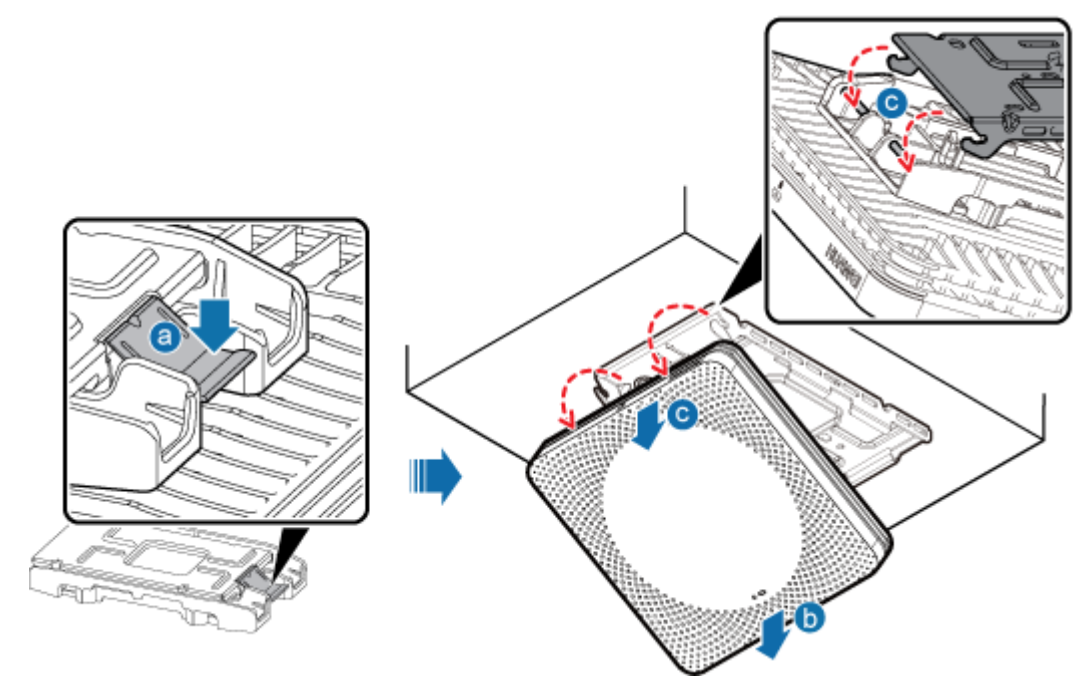

– Removing the pRRU3907or pRRU3916. Remove the two dowels on the top of the attachment plate from the mounting kit, and push the pRRU upwards, as shown by illustrations b and c in **[Figure 5-9](#page-32-0)**.

## <span id="page-32-0"></span>**NOTICE**

When removing the pRRU, hold the pRRU handle with one hand and support the bottom of the pRRU with the other hand. This prevents personnel injury caused by any falling pRRU.

**Figure 5-9** Removing the pRRU

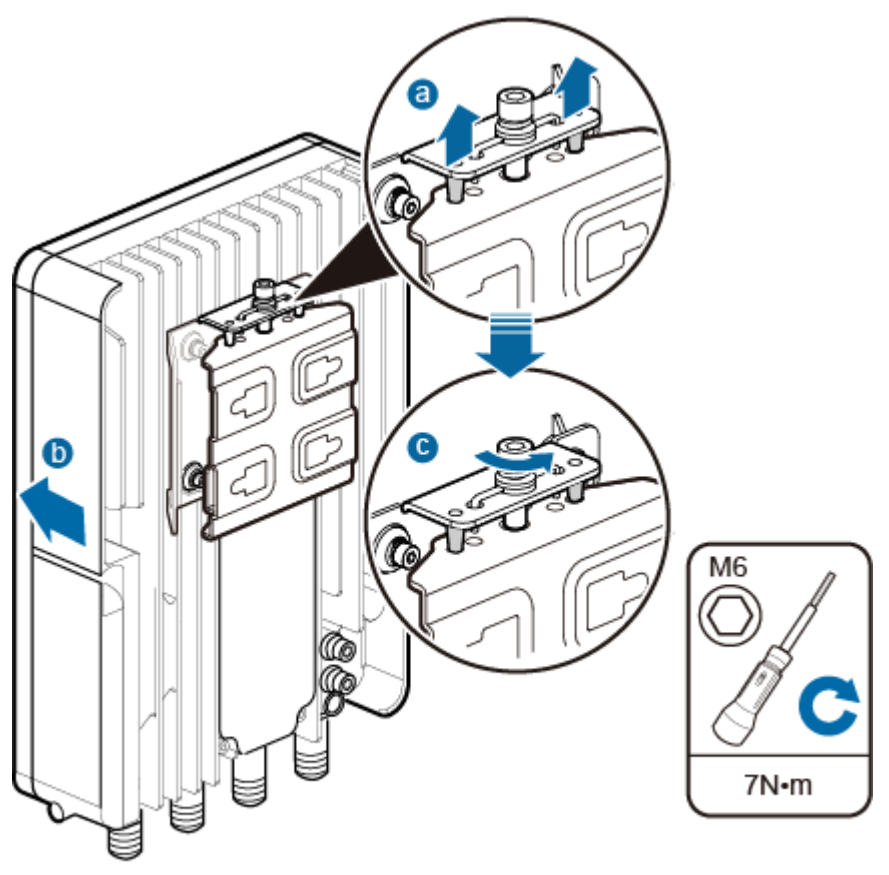

HIR49C0010

**Step 5** Install the new pRRU.

- 1. Install the new pRRU. The installation must be based on different scenarios. For details, see *DBS3900 LampSite Installation Guide*.
- 2. Connect the cables to the pRRU according to the recorded positions.

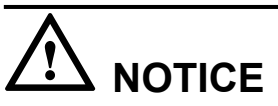

Take proper ESD protection measures, such as wearing an ESD wrist strap or ESD gloves to prevent electrostatic damage to the boards, modules, or electronic components.

**Step 6 Optional:** Instruct the network operator to run **MOD AP**, change the faulty pRRU WIFI MAC to the new pRRU WIFI MAC in AC Window, when pRRU with three transmission ports is configured with Wi-Fi daughter board.

#### **Step 7** Power on the pRRU by referring to **[4.1 Powering On the pRRU](#page-20-0)**.

**Step 8** Check whether the new pRRU is working properly according to the indicator status on the pRRU. For details about the indicator status, see the chapter of *Ports and Indicators* in *DBS3900 LampSite Hardware Description*.

#### **NOTE**

For details about the ports and indicators of different pRRU models, see:

- pRRU: pRRU3901 Ports and Indicators
- pRRU (TDD): pRRU3901 Ports and Indicators
- pRRU3902: pRRU3902 Ports and Indicators
- pRRU3907: pRRU3907 Ports and Indicators
- pRRU3911: pRRU3911 Ports and Indicators
- **•** pRRU3911: pRRU3916 Ports and Indicators

**Step 9** Instruct the network operator to unblock the pRRU.

- pRRU3901:
	- On the UMTS side, log in to the NodeB LMT and run the **UBL BRD** command to unblock the RF daughter board of the pRRU.
	- On the LTE side, log in to the eNodeB LMT and run the **UBL BRD** command to unblock the RF daughter board of the pRRU.
- l pRRU3902/pRRU3907/pRRU3911/pRRU3916:
	- On the UMTS side, log in to the NodeB LMT and run the **UBL BRD** command to unblock the pRRU.
	- On the LTE side, log in to the eNodeB LMT and run the **UBL BRD** command to unblock the pRRU.

**Step 10** Take off the ESD gloves and pack up all the tools.

**----End**